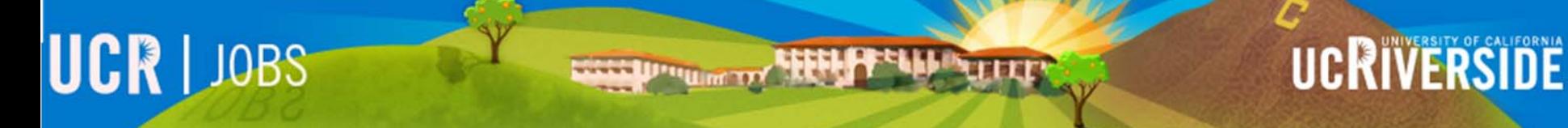

## UCR JOBS

## Applications in Progress

Work in progress applications and submitted applications can be accessed here.

### **Click on the green "Apps in Progress" section**

Keep track of your applications to various positions at UCR. Work in progress applications and submitted applications can be accessed here.

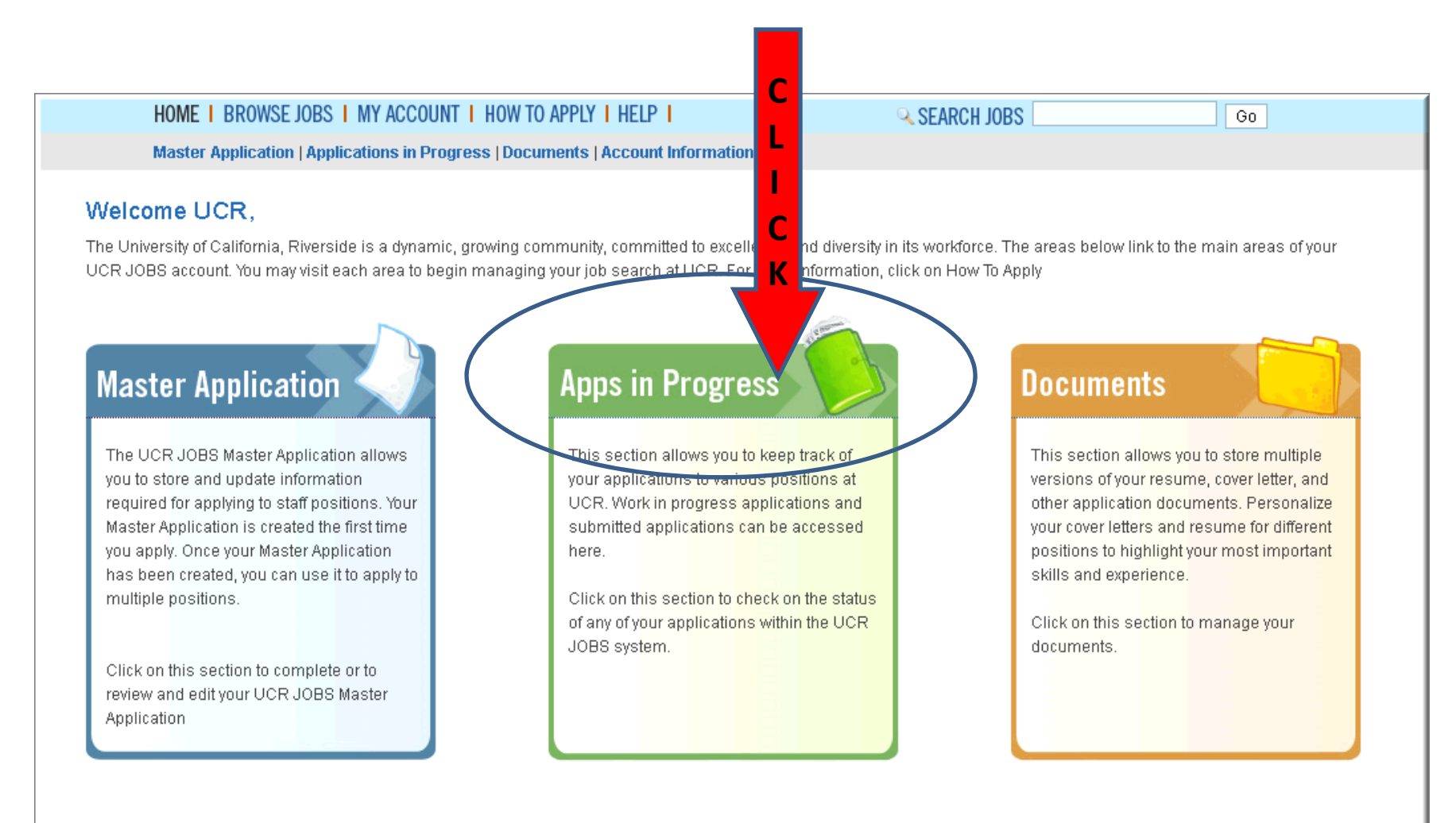

#### **Applications In Progress: "work in progress"**

Applications in the "**work in progress**" section are your applications that have *not* been submitted.

- •Click "**Edit & Submit**" in order to update, modify and submit your application.
- • Check marked areas indicate areas you have completed on your "work in progress" application.
- •• In this example a Master Application has been completed. A Resume and Cover Letter have not been provided.

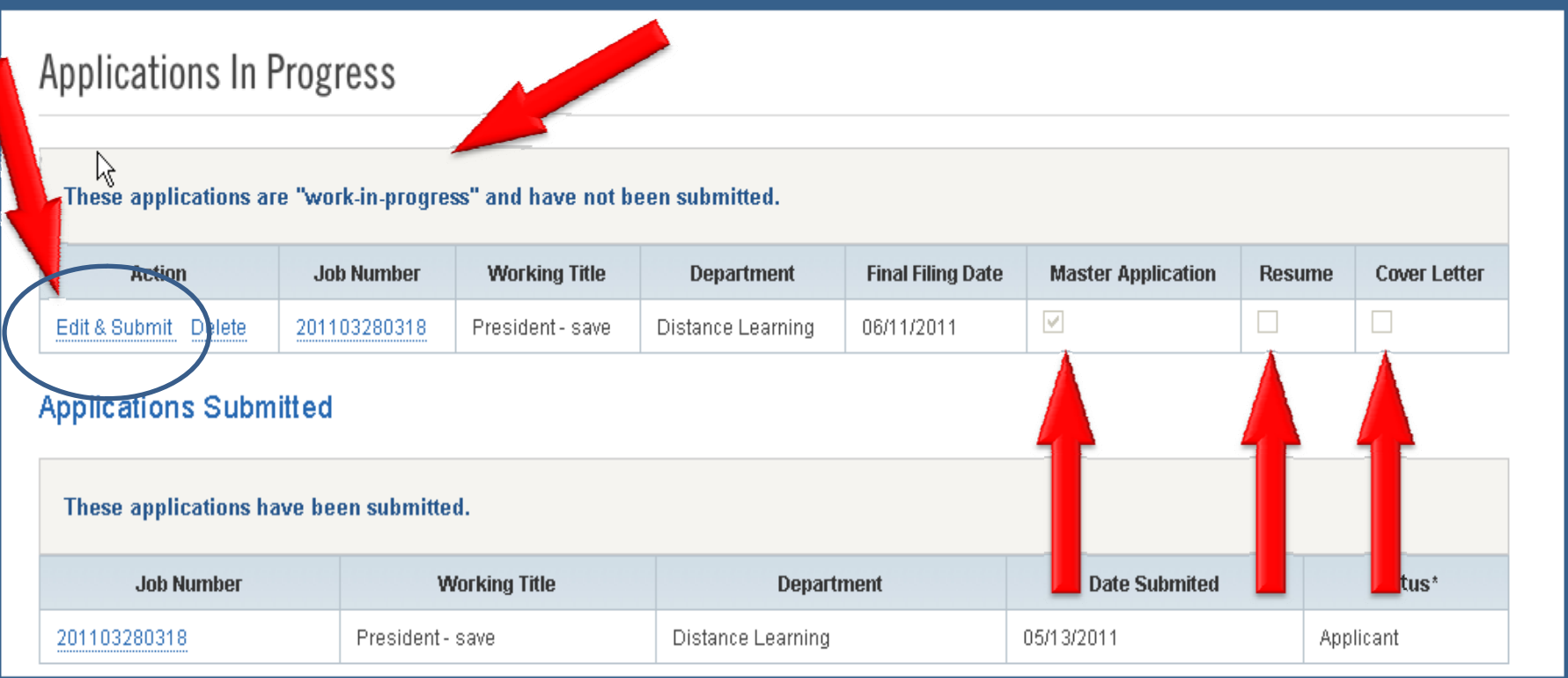

#### **Applications In Progress: Applications Submitted**

Applications in the "**Applications Submitted**" section are your applications that been submitted.

Click the "**job number**" in order to view details of the job.

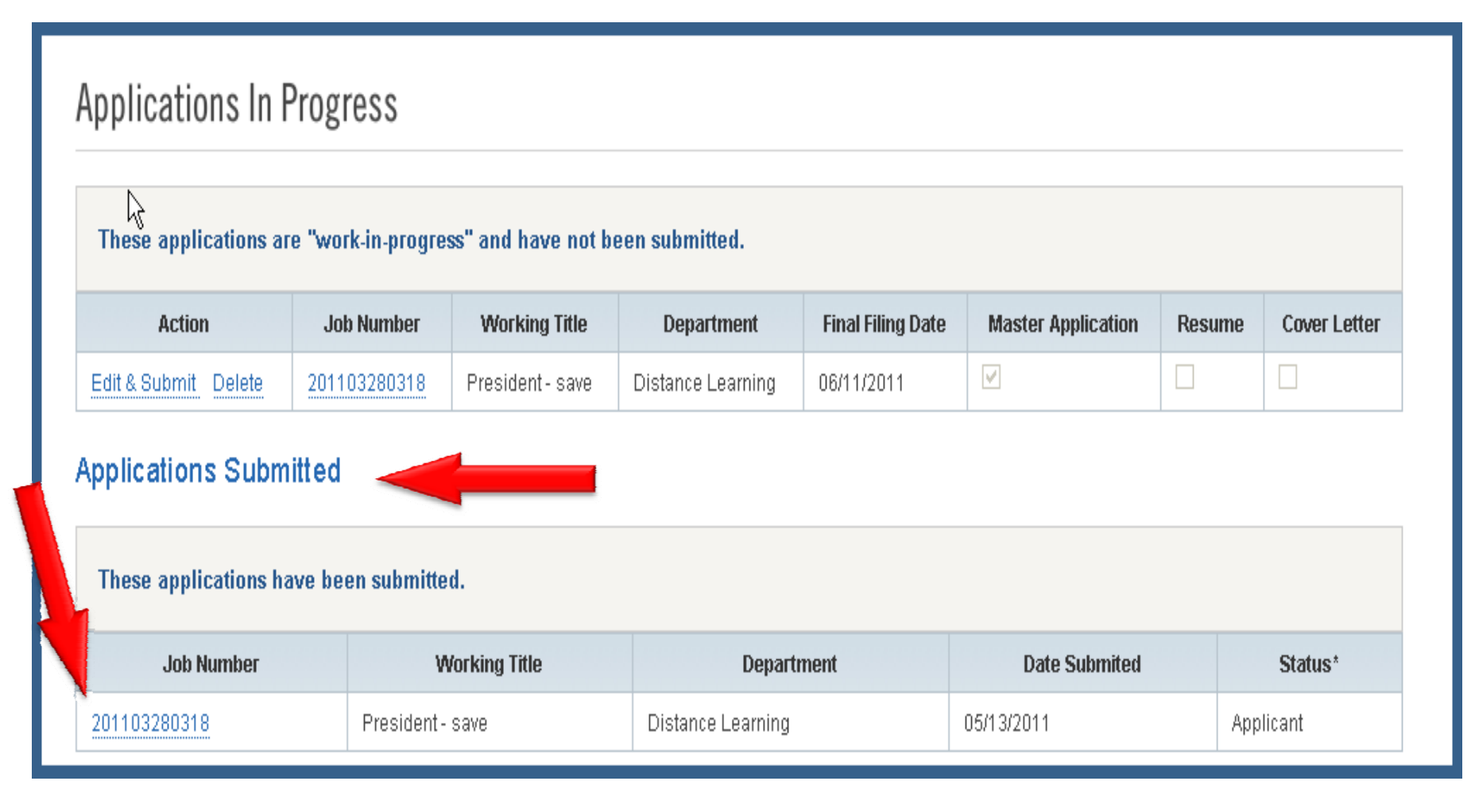

#### **Applications In Progress: Status**

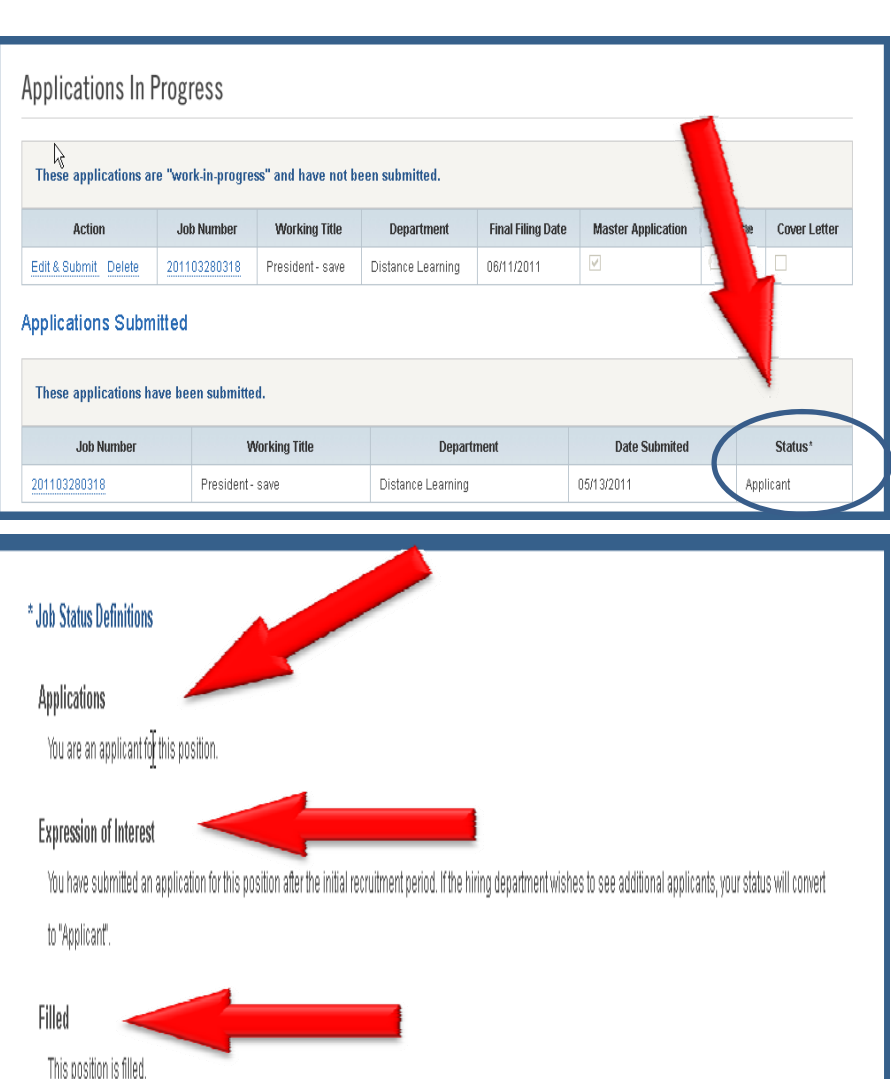

Canceled

This position is canceled.

The **"Status"** box identifies your current status for the applications you have submitted.

#### **Job Status Definitions:**

**Applicant:** You are an applicant for this position. You have either applied during the required posting period or you were an "Expression of Interest" and have converted to an "Applicant".

**Expression of Interest**: You submitted your application *after* the required posting period. If the hiring department would like to view additional applications you will be converted to an "Applicant" and notified via email.

**Filled:** This position has been filled.

**Canceled:** This position has been canceled.

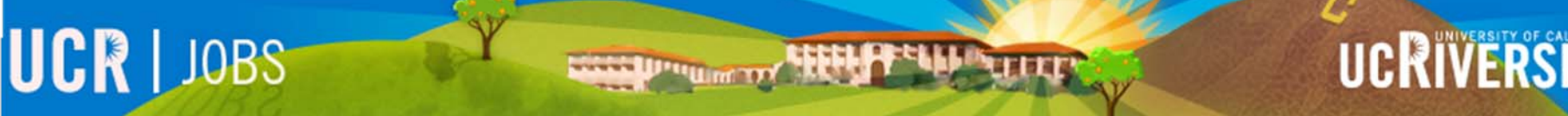

# Thank you

Please visit the UCR JOBS website for additional video tutorials. [http://jobs.ucr.edu](http://jobs.ucr.edu/)